## **Instructions for Installing the Maple-Vail Certified PDF Settings**

Maple-Vail recommends downloading and installing the Maple-Vail certified PDF settings. Please note that you must restart your application after installation for the changes to take place.

Certified PDF — After downloading the Maple-Vail certified PDF settings (MVCertifiedPDF Settings.ppp), open the Enfocus PitStop Preflight Control Panel and use the Import option to add the Maple-Vail settings. This will allow the correct job options to show up on the default settings window.

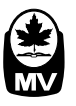